## 1. Please type **Ims.lausd.net**

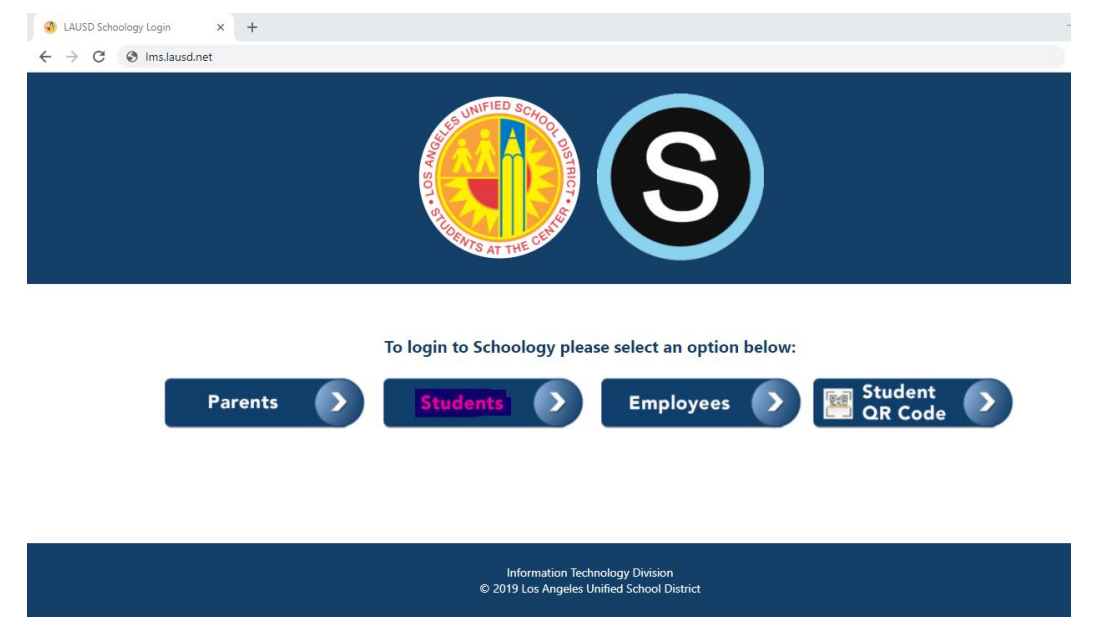

2. Click "STUDENTS"

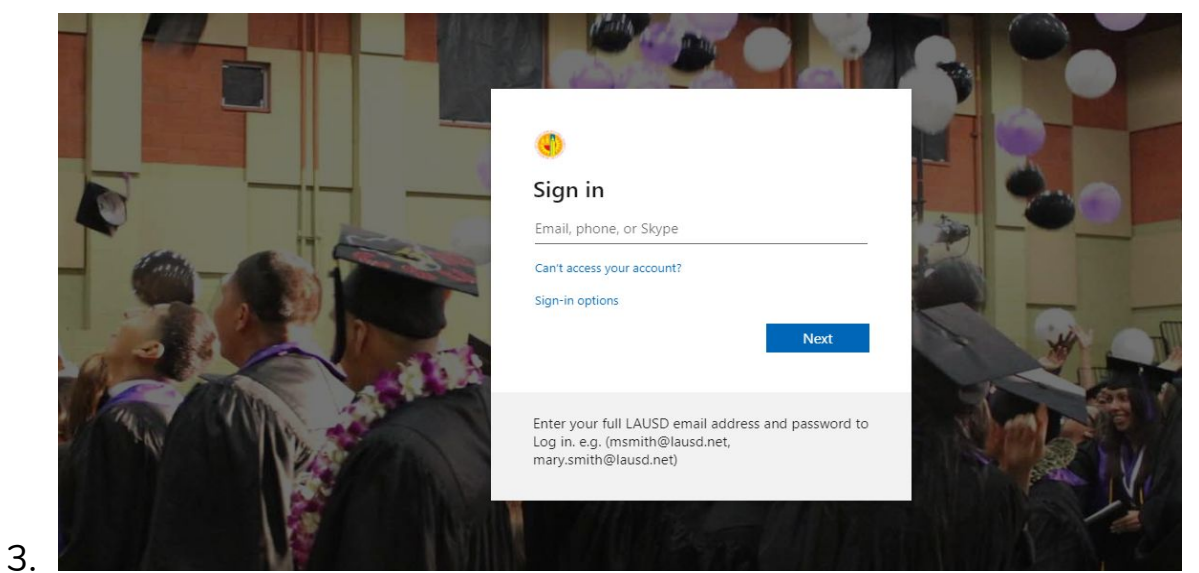

Type in the email address and the password.

4. Click Courses and click on the course.

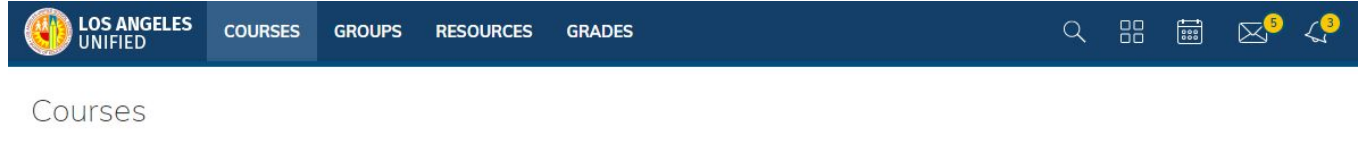

5. Go back to the form and acknowledge it.